# **利用に応じた設定に変える**

# **地図表示に関する設定**

#### **1** ナビ情報・設定メニューから ナビ設定 を選ぶ

## **2** 表示設定 を選び、各項目を設定する

「太字:お買い上げ時の設定 ]

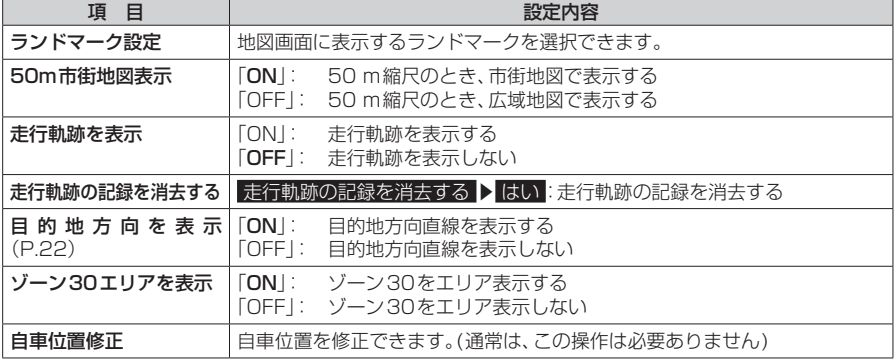

# **ルート探索に関する設定**

### **1** ナビ情報・設定メニューから ナビ設定 を選ぶ

#### **2** 探索設定 を選び、各項目を設定する

[太字:お買い上げ時の設定]

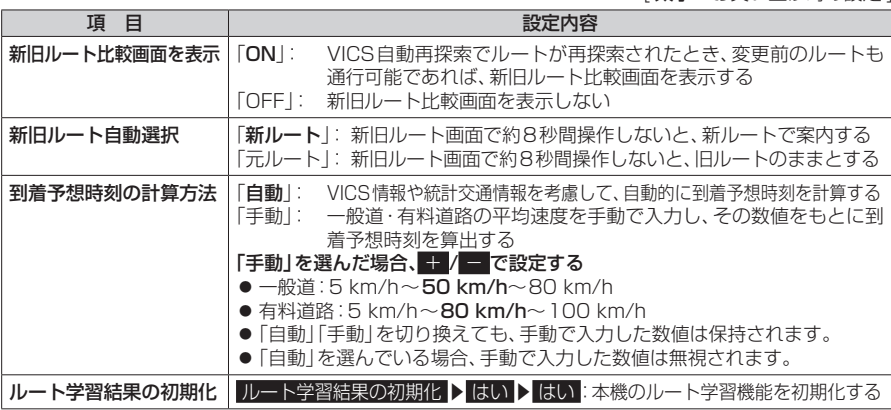

### **ルート案内に関する設定**

# **1** ナビ情報・設定メニューから ナビ設定 を選ぶ

**2** 案内設定 を選び、各項目を設定する